# Manual & Mapeamento BENEFÍCIO

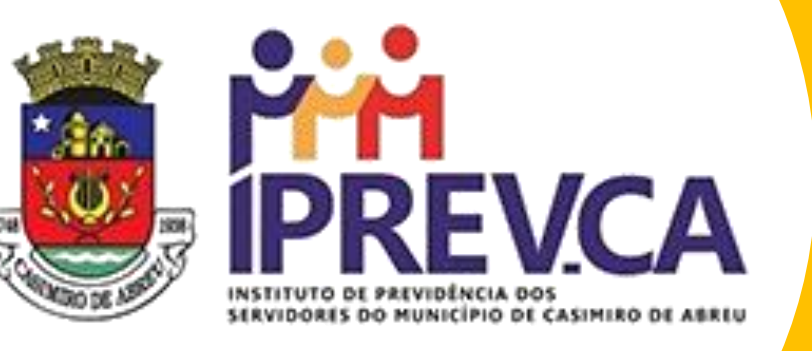

## CONCESSÃO DE BENEFÍCIOS

DE APOSENTADORIA

2022

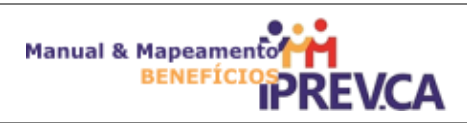

## **INSTITUTO DE PREVIDÊNCIA SOCIAL DE CASIMIRO DE ABREU**

**Nome do Processo**

## **CONCESSÃO DE BENEFÍCIOS DE APOSENTADORIA**

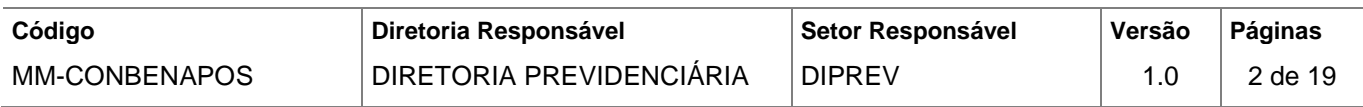

## **Sumário**

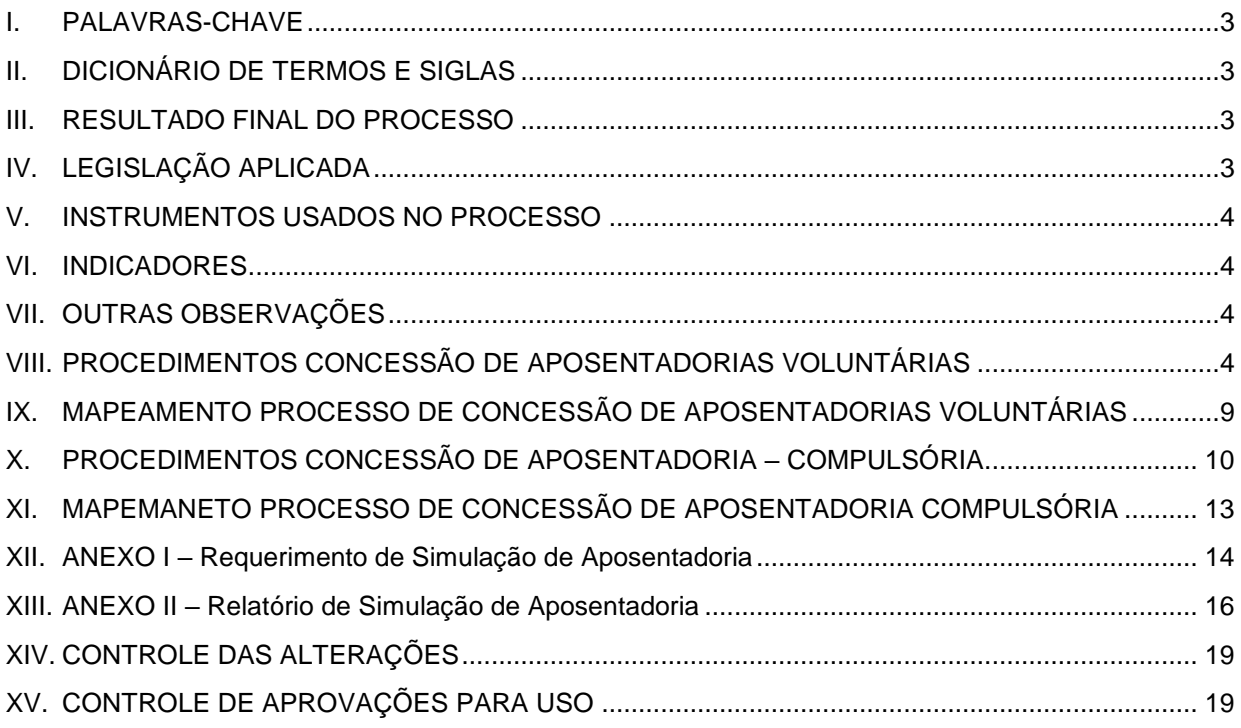

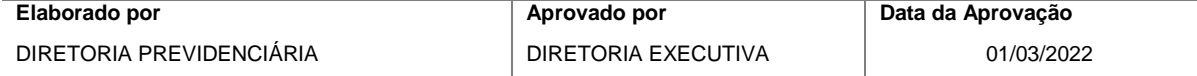

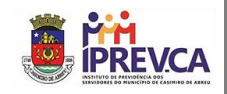

## <span id="page-2-0"></span>**I. PALAVRAS-CHAVE**

• BENEFÍCIO,APOSENTADORIA, PENSÃO, ELEGIBILIDADE, SERVIÇO. CONTRIBUIÇÃO, PREVIDÊNCIA, RPPS

## <span id="page-2-1"></span>**II. DICIONÁRIO DE TERMOS E SIGLAS**

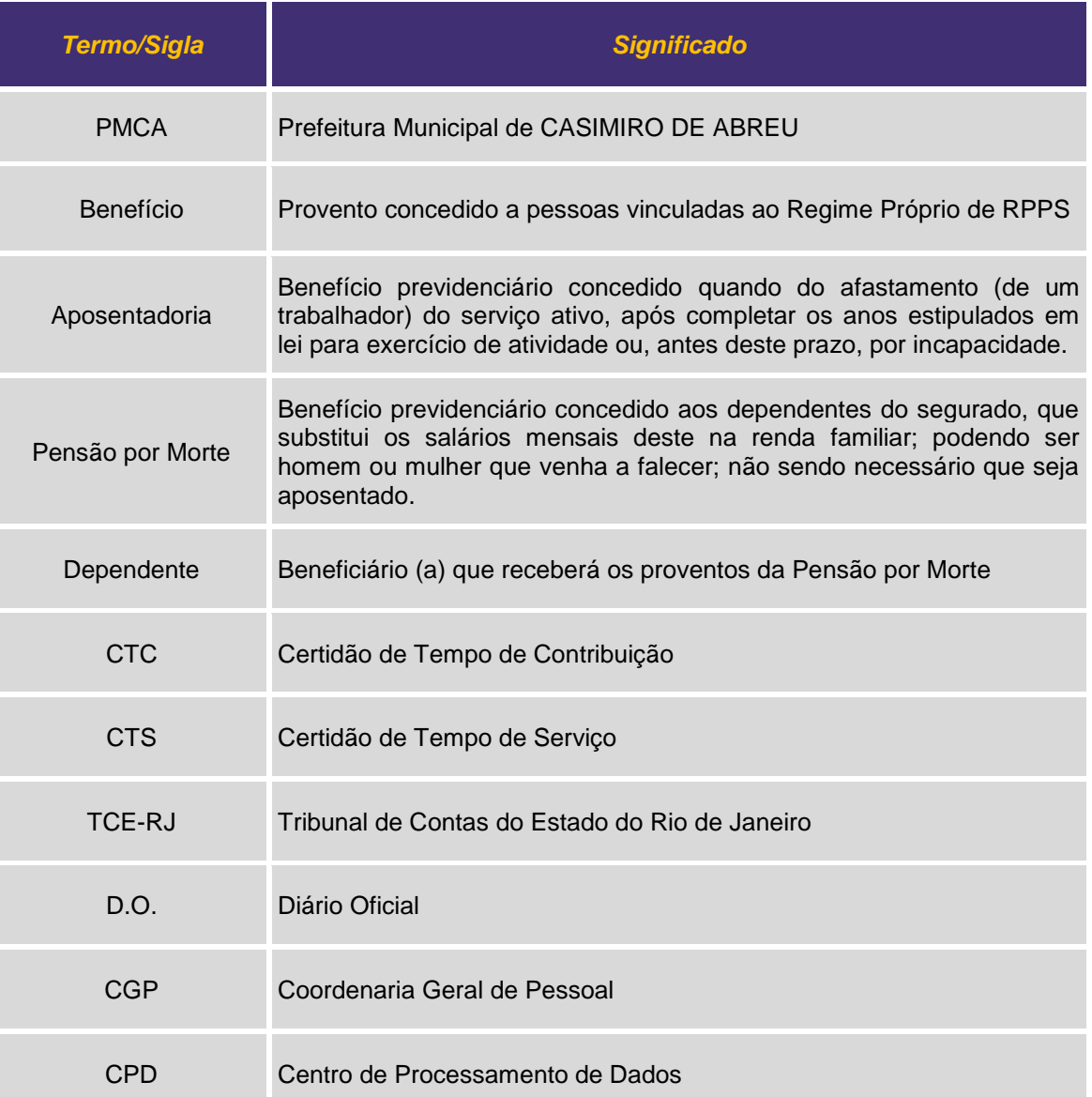

## <span id="page-2-2"></span>**III. RESULTADO FINAL DO PROCESSO**

• O resultado obtido ao final do processo é garantir a concessão do benefício de aposentadoria, no menor tempo possível de acordo com a legislação vigente.

## <span id="page-2-3"></span>**IV. LEGISLAÇÃO APLICADA**

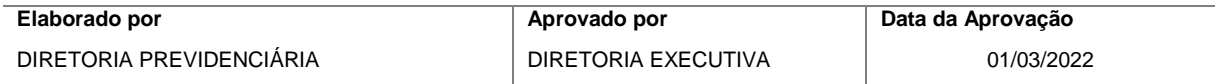

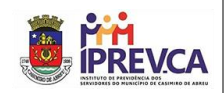

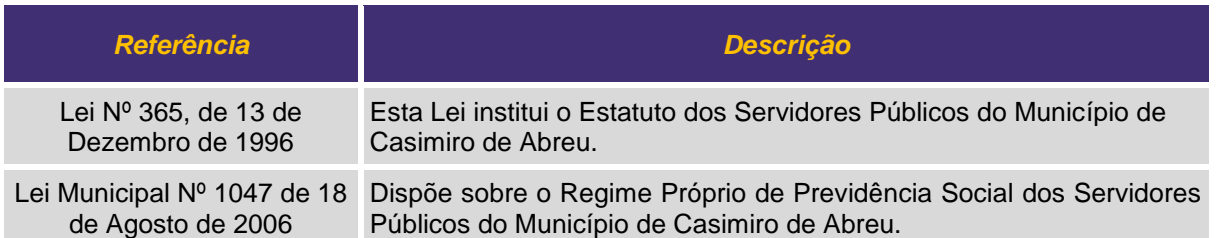

## <span id="page-3-0"></span>**V. INSTRUMENTOSUSADOS N PROCESSO**

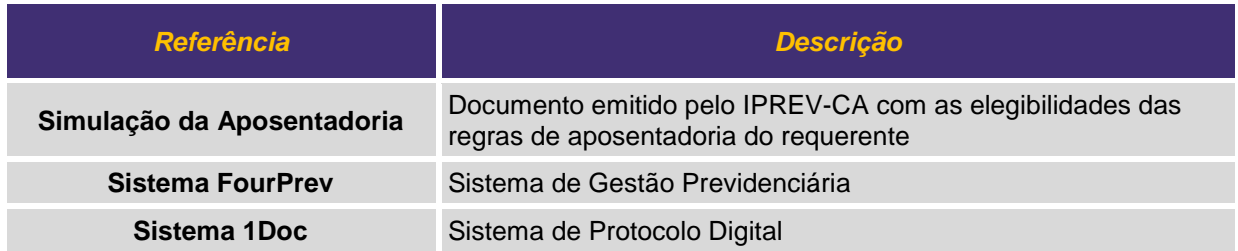

#### <span id="page-3-1"></span>**VI. INDICADORES**

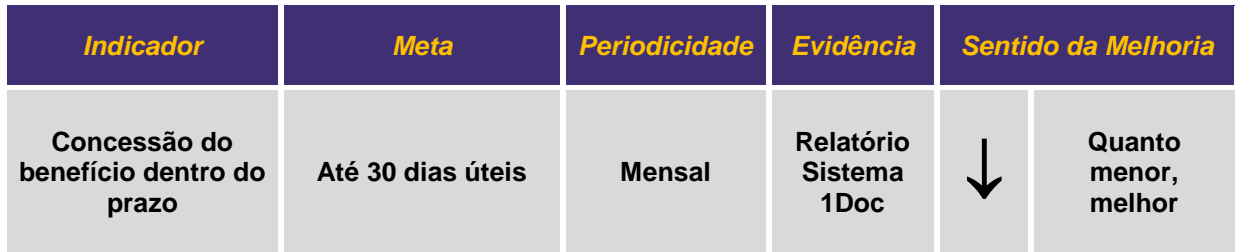

#### <span id="page-3-2"></span>**VII. OUTRAS OBSERVAÇÕES**

- **Tipos de aposentadorias:**
	- i. Voluntária por idade;
	- ii. Voluntária por idade e tempo de contribuição;
	- iii. Especial;
	- iv. Invalidez permanente;
	- v. Compulsória;
- *Toda a tramitação do processo é realizada eletronicamente através do sistema 1Doc.*

## <span id="page-3-3"></span>**VIII.PROCEDIMENTOS CONCESSÃO DE APOSENTADORIAS VOLUNTÁRIAS**

## • **REQUERENTE**

#### **1. Requerer a Simulação da Aposentadoria**

1.1. O requerente deve acessar o sítio eletrônico do Município de Casimiro de Abreu, <https://casimirodeabreu.rj.gov.br/servicos/> , em seguida clicar em **Processo Eletrônico.** É

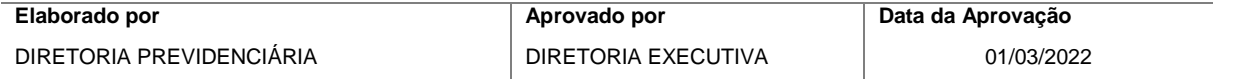

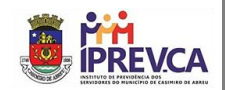

necessário criar uma senha através do e-mail ou acessar com o cadastro do GOV.BR. Após autenticar no Portal do Processo Eletrônico, selecione no campo **Assunto**: **IPREV-CA Simulação de Aposentadoria.**

- 1.2. O requerente deverá preencher o formulário exibido (vide Anexo I), e anexar os seguintes documentos (os que contém \* são obrigatórios):
	- i. Certidão de Tempo de Contribuição do INSS
	- ii. Comprovante Contendo Data de Ingresso na Prefeitura\*
	- iii. Comprovante de Residência\*
	- iv. Portaria de Tempo Averbado
	- v. RG e CPF ou CNH\*
	- vi. Último Contracheque\*
- 1.3. Por último o requerente deverá protocolar o requerimento que será enviado ao IPREV-CA.

## • **DIRETORIA PREVIDENCIÁRIA -IPREV-CA**

## **2. Realizar a simulação da aposentadoria**

- 1.1. Conferir todos os documentos, e considerar a CTC caso exista.
- 1.2. Entrar no sistema FourPrev, e realizar a simulação; caso haja uma ou mais regras de elegibilidade para aposentadoria, o sistema irá apresentar no relatório de simulação de aposentadoria, vide Anexo II. Caso não existam regras, o protocolo é encerrado e o requerente notificado via correio eletrônico.
- 1.3. Enviar o relatório de simulação caso existam regras de elegibilidade para que o requerente possa abrir processo eletrônico de aposentadoria, caso desejado. O protocolo de simulação de aposentadoria é finalizado.

## • **REQUERENTE**

## **3. Requerer Aposentadoria**

- 1.1. O requerente deve acessar o sítio eletrônico do Município de Casimiro de Abreu, [https://casimirodeabreu.rj.gov.br/servicos/,](https://casimirodeabreu.rj.gov.br/servicos/) em seguida clicar em **Processo Eletrônico.** É necessário criar uma senha através do e-mail ou acessar com o cadastro do GOV.BR. Após autenticar no Portal do Processo Eletrônico, selecione no campo dentre os **Assuntos,**  deacordo com a simulação realizada anteriormente:
	- i. IPREV-CA Aposentadoria por idade
	- ii. IPREV-CA Aposentadoria por idade e tempo de contribuição
	- iii. IPREV-CA Aposentadoria especial
	- iv. IPREV-CA Aposentadoria invalidez permanente
- 1.2. O requerente deverá preencher o formulário exibido, e anexar os seguintes documentos (os que contém \* são obrigatórios):

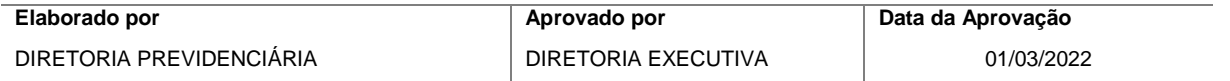

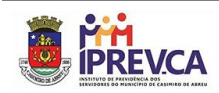

- i. Aposentadoria Voluntária por idade
	- a) Carteira de Trabalho (CTPS)
	- b) Certidão de Nascimento, Casamento ou União Estável\*
	- c) Comprovante de Dados Bancários\*
	- d) Comprovante de Residência\*
	- e) Documentos de Identificação de Dependentes
	- f) PIS/PASEP\*
	- g) RG e CPF ou CNH\*
	- h) Simulação de Aposentadoria do IPREV\*
	- i) Título de Eleitor\*
	- j) Último Contracheque\*
	- k) Declaração de Não Acúmulo de Cargo Ilegal
	- l) Termo de Opção de Descontos
	- m) Termo de Ciência do Recadastramento Anual
	- n) Termo de Escolha da Regra de Elegibilidade
- ii. Aposentadoria Voluntária por idade e tempo de contribuição
	- a) Idem ao de aposentadoria voluntária por idade
- iii. Aposentadoria especial
	- a) Idem ao de aposentadoria voluntária por idade, e obrigatoriamente a Declaração de Efetivo Exercício de Magistério
- iv. Aposentadoria Invalidez Permanente
	- a) Idem ao de aposentadoria voluntária por idade, e obrigatoriamente oLaudo Médico e Demais Comprovantes Correlatos

## • **PRESIDÊNCIAIPREV-CA**

#### **1. Receber e encaminhar Protocolo para DIPREV**

1.1. Receber requerimento via sistema de protocolo eletrônico, tomar ciência e encaminhar para a Diretoria Previdenciária

## • **DIRETORIA PREVIDENCIÁRIAIPREV-CA**

#### **1. Conferir documentos**

- 1.1. Conferir toda a relação de documentos conforme o tipo da aposentadoria, em caso de divergência ou falta de documentos, o requerente é notificado via correio eletrônico para anexar as exigências no processo eletrônico.
- 1.2. A conferência sendo realizada sem pendências, os dados são enviados para Coordenaria Geral de Pessoal, para fazer o devido cadastro.

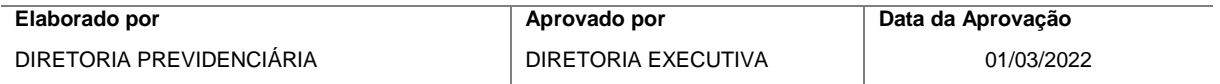

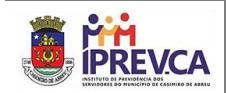

## • **COORDENADORIA GERAL DE PESSOAL - CGP**

## **1. Providenciar Cadastro**

1.1. A CGP realiza o cadastro do Servidor, e devolve o processo (eletrônico) para a DIPREV dar continuidade à concessão do Benefício.

#### • **DIPREV IPREV-CA**

#### **1. Registrar no Sistema FourPrev**

1.1. Entrar no sistema FourPrev, e registrar a concessão do benefício de aposentadoria.

#### **2. Elaborar Minuta da Portaria**

1.1. Elaborar e enviar a minuta da Portaria de Concessão de Aposentadoria para análise do setor Jurídico.

#### • **JURÍDICO IPREV-CA**

#### **1. Emitir Parecer**

1.1. Emitir e anexar o parecer sobre a concessão do benefício de aposentadoria e devolver para DIPREV.

#### • **DIPREV IPREV-CA**

#### **1. Elaborar Portaria Final em PDF**

1.1. Gerar a Portaria de concessão do benefício de aposentadoria e encaminhar para assinatura da Presidência.

#### • **PRESIDÊNCIA IPREV-CA**

#### **1. Assinar digitalmente a Portaria**

1.1. Assinar a Portaria em formato PDF digitalmente, e devolver o processo para a DIPREV enviar para publicação.

## • **DIPR IPREV-CA**

#### **1. Enviar para publicação**

- 1.1. Enviar a Portaria de concessão do benefício de aposentadoria em formato PDF e assinada digitalmente para publicação.
- 1.2. Aguardar a publicação daPortaria de concessão do benefício de aposentadoria em formato PDF e assinada digitalmente.

#### **2. Anexar Publicação no Processo**

- 1.1. Anexar a publicação da Portaria no processo
- 1.2. Solicitar a inclusão do benefício na Folha de Pagamento

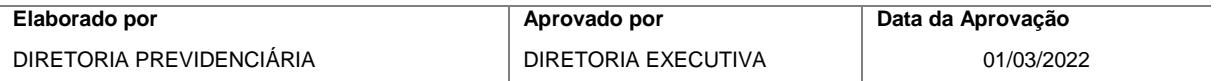

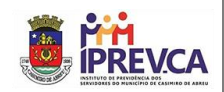

## • **RECURSOS HUMANOS (RH) – IPREV-CA**

## **1. Incluir Benefício na Folha de Pagamento**

- 1.1. Realizar a inclusão do beneficiário e respectivo benefício no sistema de folha de pagamento
- 1.2. Enviar cópia do primeiro contracheque para a DIPREV

## • **DIPREV – IPREV-CA**

## **1. Receber e enviar ao CPD**

- 1.1. Receber o processo e conferir o contracheque para encaminhamento ao Centro de Processamentos de Dados, setor responsável pelo envio dos processos ao TCE-RJ.
- 1.2. Enviar cópia do primeiro contracheque para a DIPREV

## • **CENTRO DE PROCESSAMENTO DE DADOS (CPD) – IPREV-CA**

## **1. Enviar Processo ao TCE-RJ**

1.1. Enviar o processo de concessão de aposentadoria para o TCE-RJ, e retornar para DIPREV com o número de protocolo.

## • **DIPREV – IPREV-CA**

**1. Aguardar a homologação**

## **2. Enviar para COMPREV**

- 1.1. Enviar o setor de compensação previdenciária.
- **FIM DO PROCESSO**

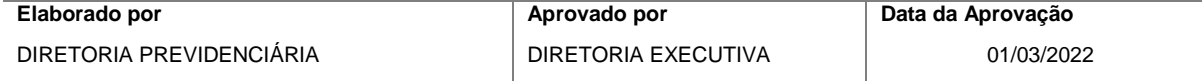

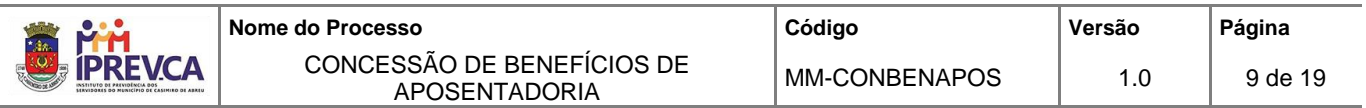

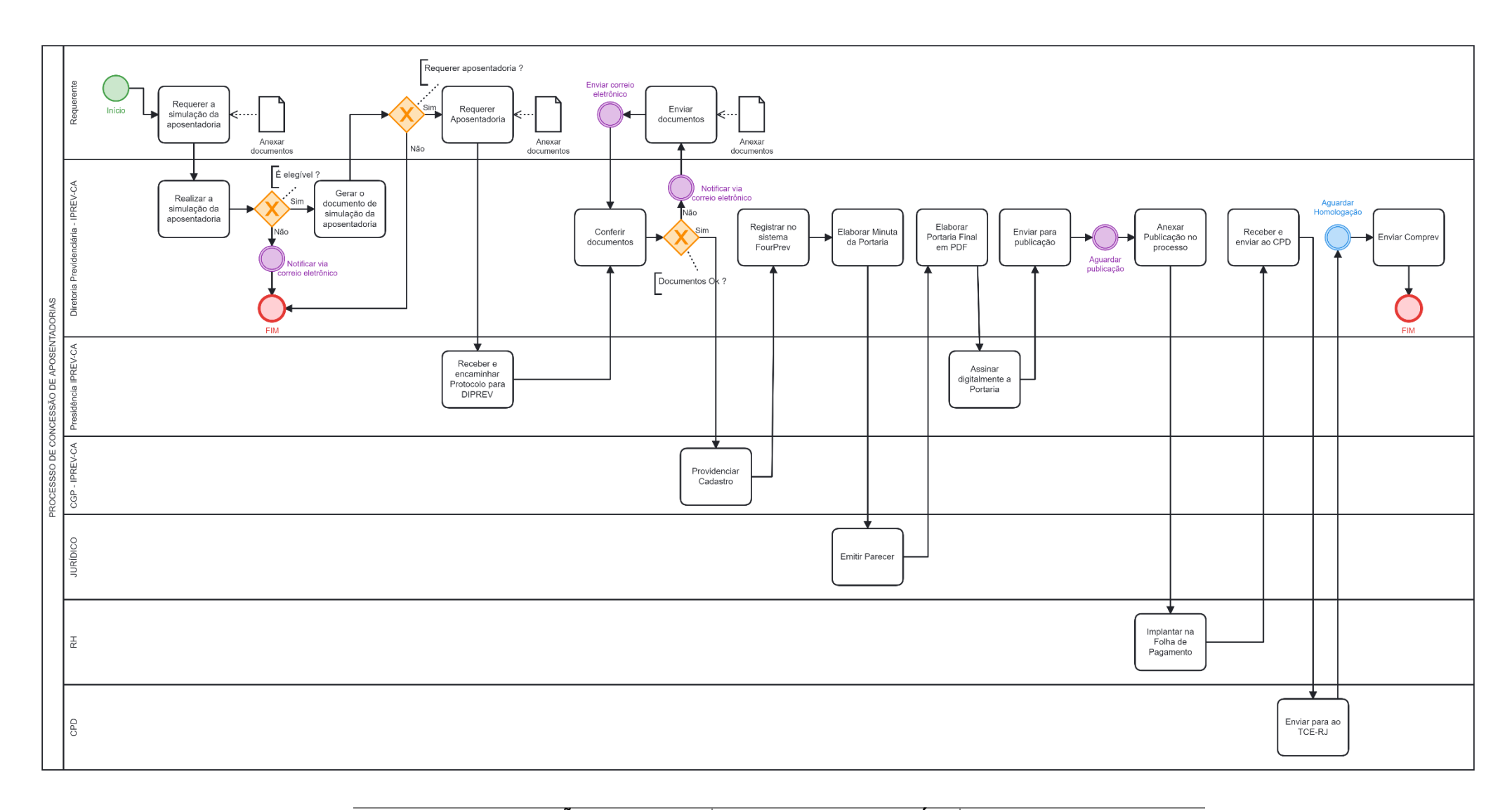

#### <span id="page-8-0"></span>**IX. MAPEAMENTOPROCESSO DE CONCESSÃO DE APOSENTADORIAS VOLUNTÁRIA Sata da Aprovação**

DIRETORIA PREVIDENCIÁRIA DIRETORIA EXECUTIVA 01/03/2022

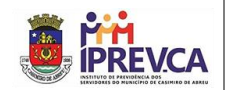

## <span id="page-9-0"></span>**X. PROCEDIMENTOS CONCESSÃO DE APOSENTADORIA– COMPULSÓRIA**

## • **DIRETORIA PREVIDENCIÁRIA - IPREV-CA**

## **1. Emitir Relatórios de Servidores Ativos com idade maior que 74 anos**

- 1.1. Entrar no sistema FourPrev.
- 1.2. Emitir relatórios dos servidores ativos que possuam mais que 74 anos.

## **2. Enviar Ofício de Convocação**

- 1.1. Elaborar Ofício assinado pela Presidência do IPREV-CA, notificando o órgão de lotação do servidor para que o mesmo compareça ao IPREV-CA munido da documentação:
	- a) Carteira de Trabalho (CTPS)
	- b) Certidão de Nascimento, Casamento ou União Estável\*
	- c) Comprovante de Dados Bancários\*
	- d) Comprovante de Residência\*
	- e) Documentos de Identificação de Dependentes
	- f) PIS/PASEP\*
	- g) RG e CPF ou CNH\*
	- h) Simulação de Aposentadoria do IPREV\*
	- i) Título de Eleitor\*
	- j) Último Contracheque\*
	- k) Declaração de Não Acúmulo de Cargo Ilegal
	- l) Termo de Opção de Descontos
	- m) Termo de Ciência do Recadastramento Anual
	- n) Termo de Escolha da Regra de Elegibilidade

## • **SERVIDOR**

## **3. Comparecer no IPREV-CA**

1.1. O servidor deverá comparecer no IPREV-CA munido dos documentos

## • **DIRETORIA PREVIDENCIÁRIA - IPREV-CA**

## **4. Realizar a simulação da aposentadoria**

- 1.1. Conferir todos os documentos, e considerar a CTC caso exista.
- 1.2. Entrar no sistema FourPrev, e realizar a simulação; caso haja uma ou mais regras de elegibilidade para aposentadoria, o sistema irá apresentar no relatório de simulação de aposentadoria, vide Anexo II. O requerente deverá seguir o processo de

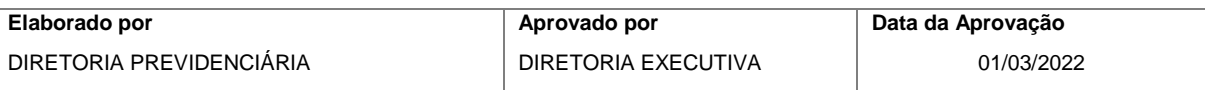

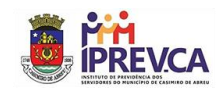

aposentadoria voluntária, encerrando este processo. Caso não existam regras, seguirá o processo de aposentadoria compulsória.

## • **DIRETORIA PREVIDENCIÁRIA IPREV-CA**

#### **5. Conferir documentos**

- 1.1. Conferir toda a relação de documentos conforme o tipo da aposentadoria, em caso de divergência ou falta de documentos, o requerente é notificado via correio eletrônico para anexar as exigências no processo eletrônico.
- 1.2. A conferência sendo realizada sem pendências, os dados são enviados para Coordenaria Geral de Pessoal, para fazer o devido cadastro.

## • **COORDENADORIA GERAL DE PESSOAL - CGP**

#### **6. Providenciar Cadastro**

1.1. A CGP realiza o cadastro do Servidor, e devolve o processo (eletrônico) para a DIPREV dar continuidade à concessão do Benefício.

#### • **DIPREV IPREV-CA**

#### **7. Registrar no Sistema FourPrev**

1.1. Entrar no sistema FourPrev, e registrar a concessão do benefício de aposentadoria.

#### **8. Elaborar Minuta da Portaria**

1.1. Elaborar e enviar a minuta da Portaria de Concessão de Aposentadoria para análise do setor Jurídico.

## • **JURÍDICO IPREV-CA**

#### **9. Emitir Parecer**

1.1. Emitir e anexar o parecer sobre a concessão do benefício de aposentadoria e devolver para DIPREV.

#### • **DIPREV IPREV-CA**

#### **10. Elaborar Portaria Final em PDF**

1.1. Gerar a Portaria de concessão do benefício de aposentadoria e encaminhar para assinatura da Presidência.

## • **PRESIDÊNCIA IPREV-CA**

#### **11. Assinar digitalmente a Portaria**

1.1. Assinar a Portaria em formato PDF digitalmente, e devolver o processo para a DIPREV enviar para publicação.

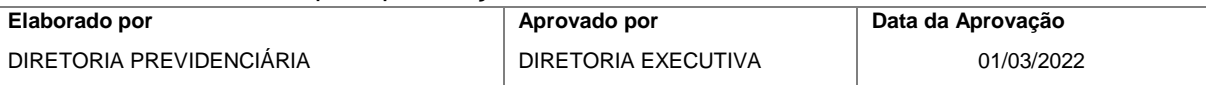

## • **DIPR IPREV-CA**

## **12. Enviar para publicação**

- 1.1. Enviar a Portaria de concessão do benefício de aposentadoria em formato PDF e assinada digitalmente para publicação.
- 1.2. Aguardar a publicação da Portaria de concessão do benefício de aposentadoria em formato PDF e assinada digitalmente.

## **13. Anexar Publicação no Processo**

- 1.1. Anexar a publicação da Portaria no processo
- 1.2. Solicitar a inclusão do benefício na Folha de Pagamento

## • **RECURSOS HUMANOS (RH) – IPREV-CA**

## **14. Incluir Benefício na Folha de Pagamento**

- 1.1. Realizar a inclusão do beneficiário e respectivo benefício no sistema de folha de pagamento
- 1.2. Enviar cópia do primeiro contracheque para a DIPREV

## • **DIPREV – IPREV-CA**

## **15. Receber e enviar ao CPD**

- 1.1. Receber o processo e conferir o contracheque para encaminhamento ao Centro de Processamentos de Dados, setor responsável pelo envio dos processos ao TCE-RJ.
- 1.2. Enviar cópia do primeiro contracheque para a DIPREV

## • **CENTRO DE PROCESSAMENTO DE DADOS (CPD) – IPREV-CA**

## **16. Enviar Processo ao TCE-RJ**

1.1. Enviar o processo de concessão de aposentadoria para o TCE-RJ, e retornar para DIPREV com o número de protocolo.

## • **DIPREV – IPREV-CA**

- **17. Aguardar a homologação**
- **18. Enviar para COMPREV**
- 1.1. Enviar o setor de compensação previdenciária.
- **FIM DO PROCESSO**

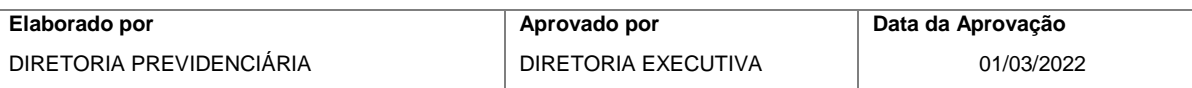

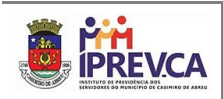

## **XI. MAPEMANETO PROCESSO DE CONCESSÃO DE APOSENTADORIA COMPULSÓRIA**

<span id="page-12-0"></span>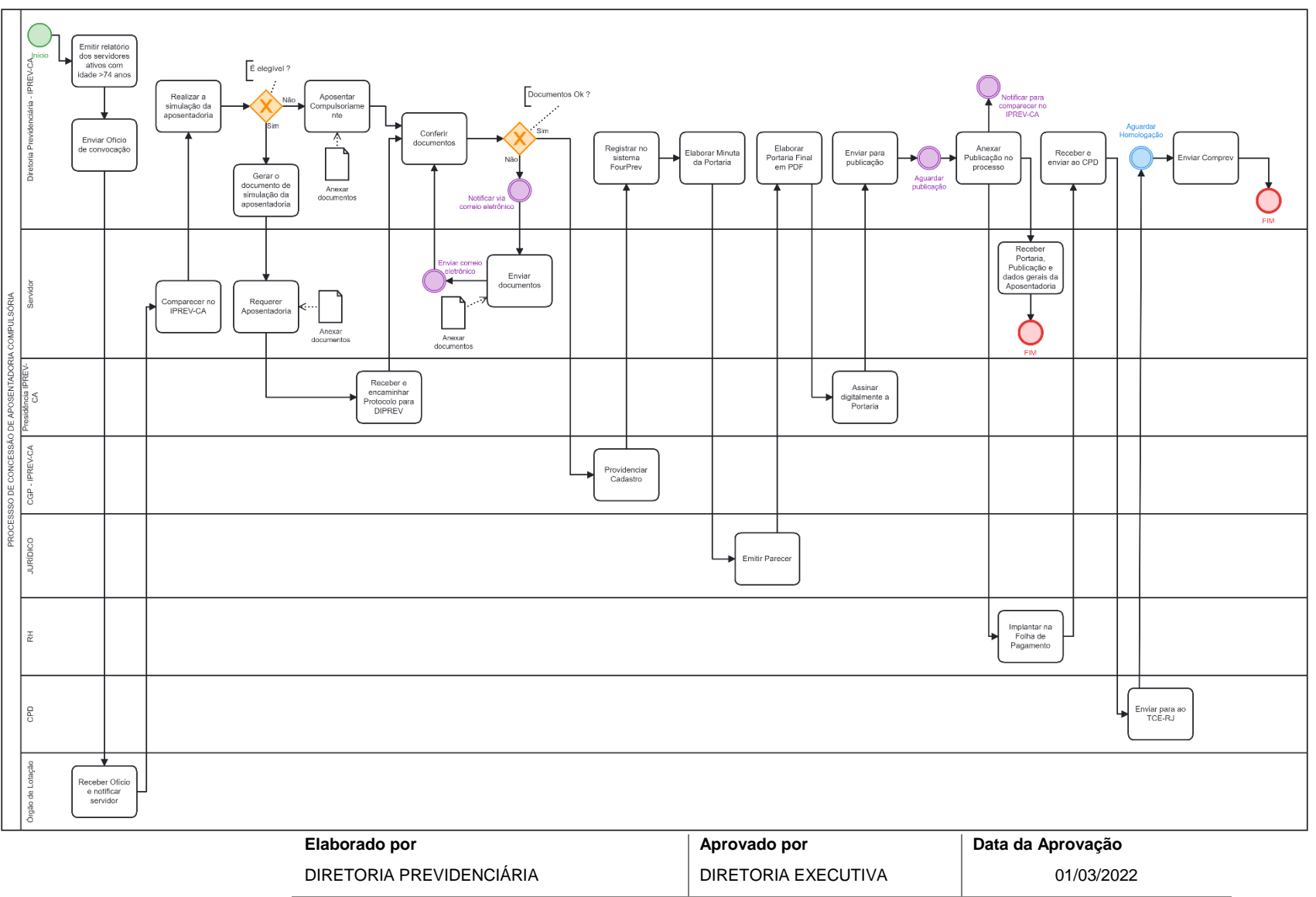

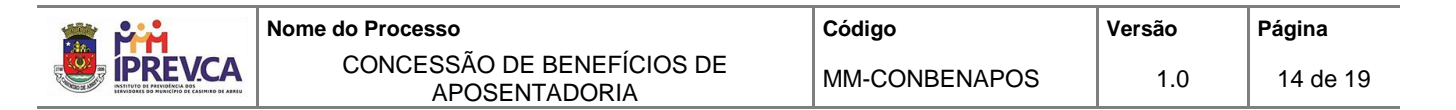

## <span id="page-13-0"></span>**XII. ANEXO I – Requerimento de Simulação de Aposentadoria**

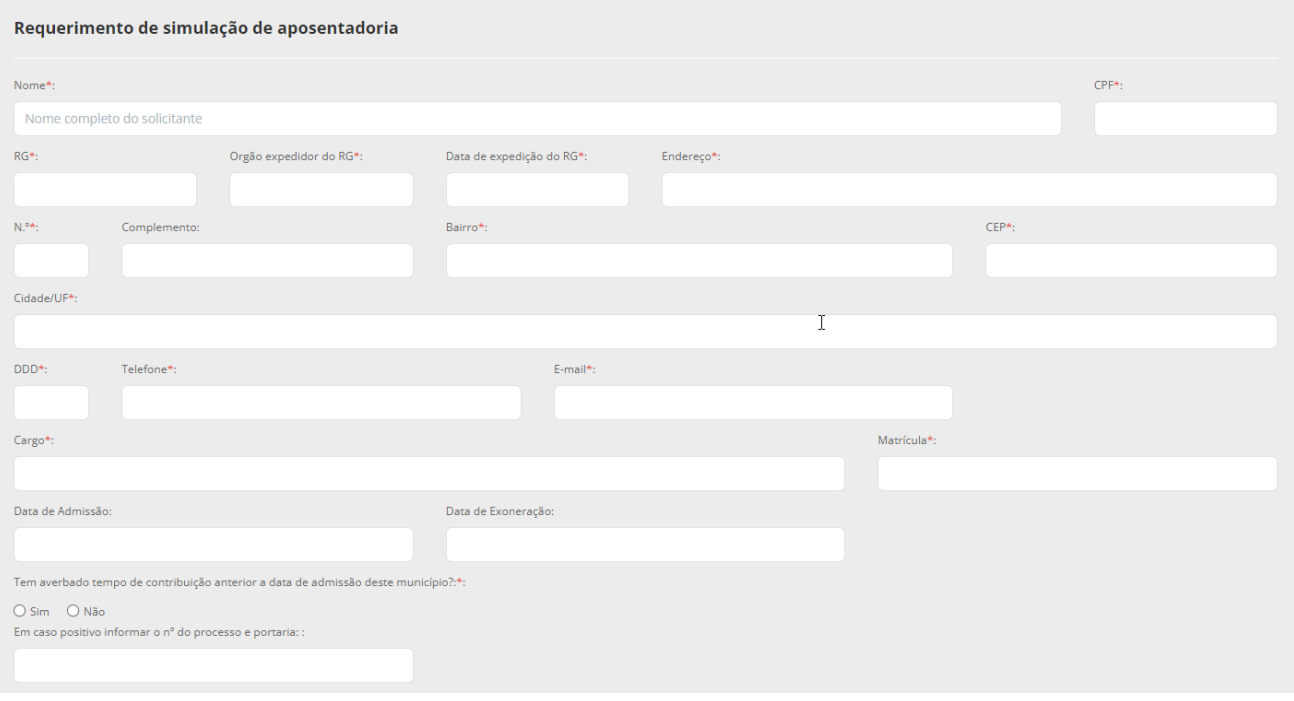

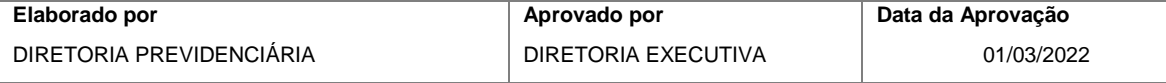

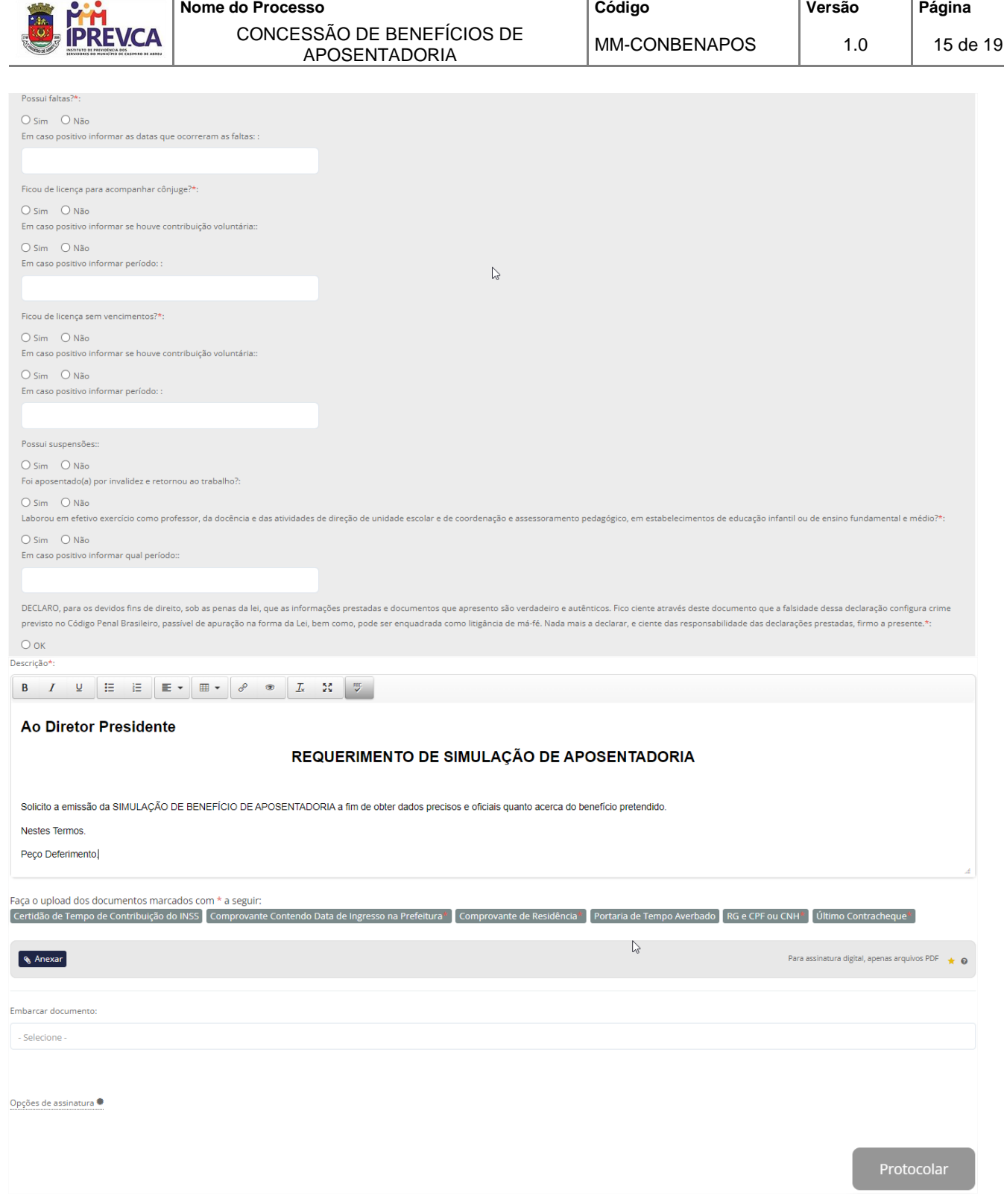

ī

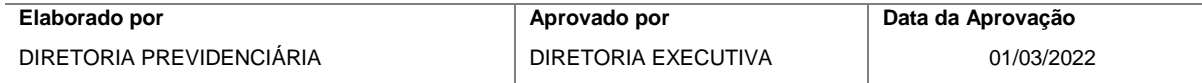

<span id="page-15-0"></span>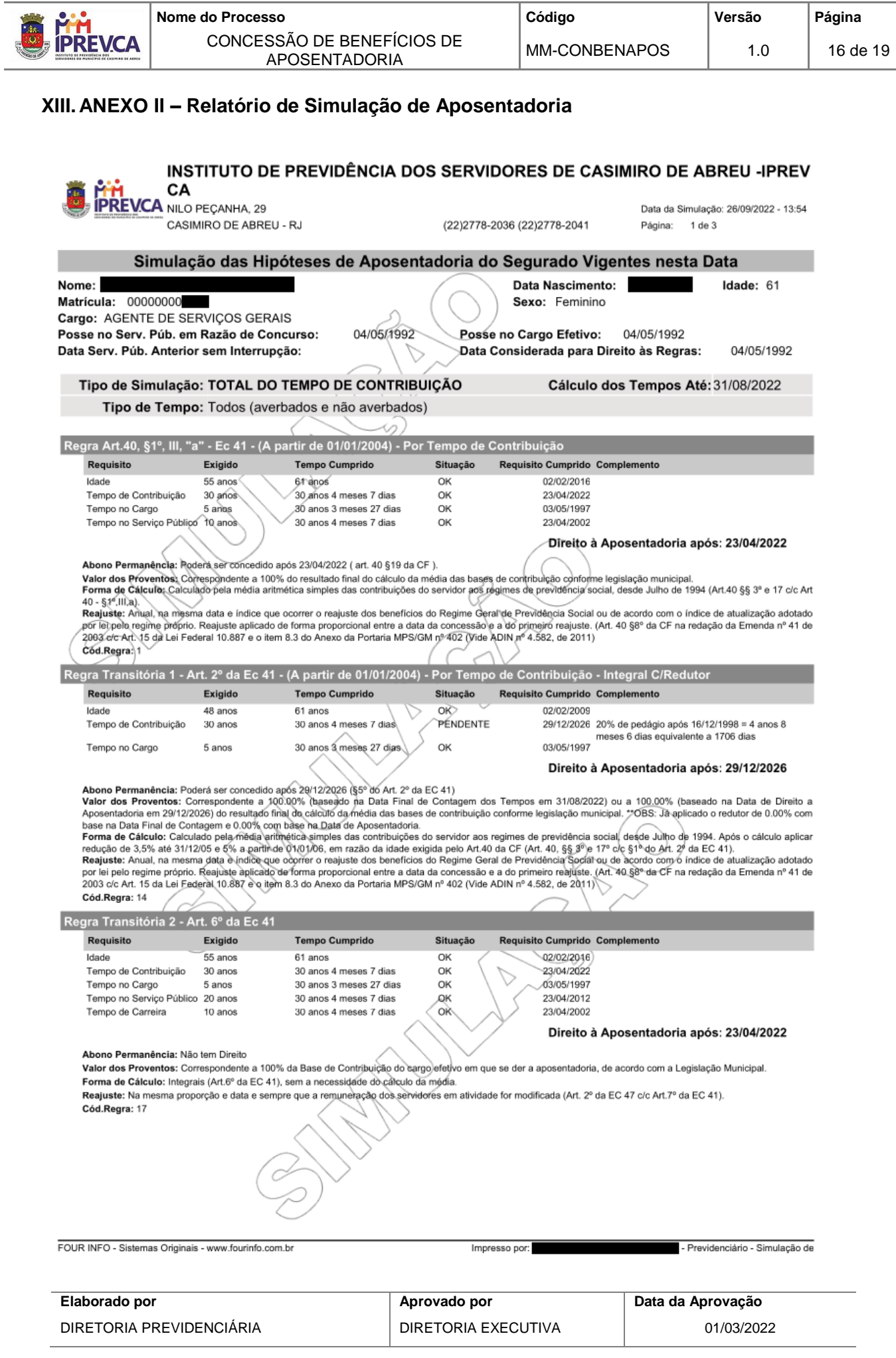

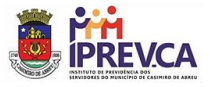

#### INSTITUTO DE PREVIDÊNCIA DOS SERVIDORES DE CASIMIRO DE ABREU -IPREV CA VCA NILO PEÇANHA, 29 Data da Simulação: 26/09/2022 - 13:54 CASIMIRO DE ABREU - RJ (22)2778-2036 (22)2778-2041 Página: 2 de 3 Simulação das Hipóteses de Aposentadoria do Segurado Vigentes nesta Data Regra Transitória 3 - Art. 3º da Ec 47 Requisito **Tempo Cumprido** Exigido Situacão Requisito Cumprido Complemento Idade 02/02/2016 55 anos 61 anos OK Tempo de Contribuição  $30$  anos 30 anos 4 meses 7 días òк. 23/04/2022 03/05/1997 Tempo no Cargo 5 anos 30 anos 3 meses 27 días  $OR$ Tempo no Servico Público 25 anos 30 anos 4 meses 7 dias **OK** 23/04/2017 Tempo de Carreira 30 anos 4 meses 7/dias OK 23/04/2007 15 anos Direito à Aposentadoria após: 23/04/2022 Observação do Tempo de Contribuição: A Idade Minima é reduzida a cada ano adicional do requisito mínimo do tempo de contribuição Abono Permanência: Não tem Direito Valor dos Proventos: Correspondente a 100% da Base de Contribuição do cargo efetivo em que se der a aposentadoria, de acordo com a Legislação Municipal. Forma de Cálculo: Integrais (Art.6° da EC 41), sem a necessidade do cálculo da média. Reajuste: Na mesma proporção e data e sempre que a remuneração dos servidores em atividade for modificada (Art. 2° da EC 47 c/c Art.7° da EC 41) Cód.Regra: 18 Regra Art.40, §1°, III, "b" - Ec 41 - (A partir de 01/01/2004) - Por Idade Requisito Exigido **Tempo Cumprido** Situação Requisito Cumprido Complemento Idade  $60 \text{ anos}$ 61 anos OK 02/02/2021 Tempo no Cargo 30 anos 3 meses 27 dias OK 03/05/1997 S anos Tempo no Serviço Público, 10 anos OK 23/04/2002 30 anos 4 meses 7 dias Direito à Aposentadoria após: 02/02/2021 Abono Permanência: Não tem Direito Appare remanentais nao tem Direito<br>Valor dos Proventos: Correspondente a 100.00% (baseado na Data Final de Contagem dos Tempos em 31/08/2022) ou a 95.87% (baseado na Data de Direito a<br>Apperentadoria em 02/02/2021) do resul -tempo de contribuição (Art.40, §§ 3° e 17 c/c Art 40 - §1º,III,b da CF).<br>Reajuste: Anual, na mesma data e índice que ocorrer o reajuste dos benefícios do Regime Geral de Previdência Social ou de acordo com o índice de atu por lei pelo regime próprio. Reajuste aplicado de forma proporcional entre a data da concessão e a do primeiro reajuste. (Art. 40 §8° da CF na redação da Emenda nº 41 de<br>2003 c/c Art. 15 da Lei Federal 10.887 e o item 8.3 Cód.Regra: 2 Regra Art.40 - Ec 88 - Lei Compl.152/2015 (A partir de 04/12/2015) - Compulsória Requisito Exigido **Tempo Cumprido** Situação Requisito Cumprido Complemento PENDENTE Idade 75 anos 61 anos 02/02/2036 Direito à Aposentadoria após: 02/02/2036 Abono Permanência: Não tem direito Abono Permanencia: Nati tem diretto<br>Valor dos Proventos: Correspondente a 100.00% (baseado na Data Final de Contagem dos Tempos em 31/08/2022) ou a 100.00% (baseado na Data de Direito a<br>Aposentadoría em 02/02/2036) do resu tempo de contribuição (Art.40) §§ 3º e 17 c/c Art 40 - §1º.III,b da CF).<br>Reajuste: Anual, na mesmá data e indice que ecorrer o reajuste dos beneficios do Regime Geral de Previdência Social ou de acordo com o índice de atua por lei pelo regime próprio. Reajuste aplicado de forma proporcional entre a data da concessão e a do primeiro reajuste. (An. 40 §8° da CF na redação da Emenda nº 41 de<br>2003 c/c Art. 15 da Lei Federal 10,887 e o item 8.3 d Cód.Regra: 37 FOUR INFO - Sistemas Originais - www.fourinfo.com.br Impresso por: - Previdenciário - Simulação de

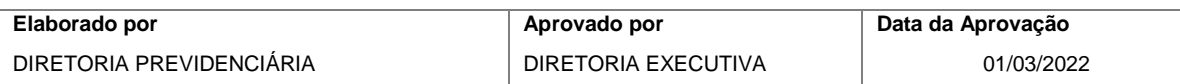

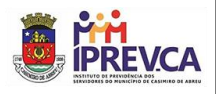

#### INSTITUTO DE PREVIDÊNCIA DOS SERVIDORES DE CASIMIRO DE ABREU -IPREV CA **REVCA** NILO PEÇANHA, 29 Data da Simulação: 26/09/2022 - 13:54 CASIMIRO DE ABREU - RJ (22)2778-2036 (22)2778-2041 Página:  $3$  de  $3$ Simulação das Hipóteses de Aposentadoria do Segurado Vigentes nesta Data Tempos Utilizados na Simulação Especial/Insalubre Geral Magistério Até Ec.20: 6 anos 7 meses 18 dias Até Ec.20: **Total do Tempo:** Após Ec.20: 23 anos 8 meses 24 dias Após Ec.20: Até Ec.41: 11 anos 8 meses 4 dias Até Ec.41: Após Ec.41: 18 anos 8 meses 8 dias Total do Tempo: 30 anos 4 meses 7 dias Total do Tempo Deficiente Físico - Preponderante:Nenhum Deduções Outros S/Deficiência: **Total Deduções:** No Cargo: 30 anos 3 meses 27 dias No Cargo até E.c41: 11 anos 7 meses 27 dias<br>No Serviço Público: 30 anos 4 meses 7 dias Leve: .<br>Aplicação das Deduções Moderada No Tempo de Contribuição Geral: Grave<sup>-</sup> No Tempo de Contribuição Magistério: Na carreira: 30 anos 4 meses 7 dias No Tempo de Contribuição Insalubre: **Tempo Fictício:** No Tempo de Contribuição Def. Físico: No Cargo: No Serv.Público: Na Carreira: Simulação feita com base nas informações prestadas pelo servidor e sujeita a alterações em razão de modificações no tempo de contribuição (quando da apresentação da Certidão de Tempo de Contribuição - CTC) e na Legislação Previdenciária no momento da concessão da aposentadoria. Sujeita a análise e aprovação do órgão municipal responsável pela concessão do beneficio previdenciário e posterior registro no Tribunal de Contas do Estado. FOUR INFO - Sistemas Originais - www.fourinfo.com.br - Previdenciário - Simulação de Impresso por:

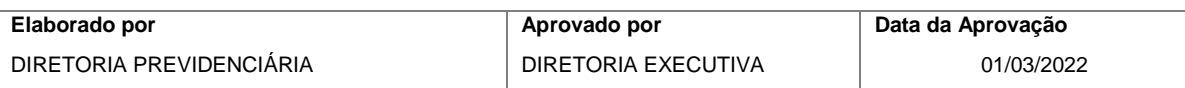

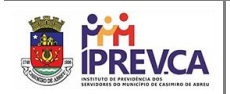

## <span id="page-18-0"></span>**XIV.CONTROLE DAS ALTERAÇÕES**

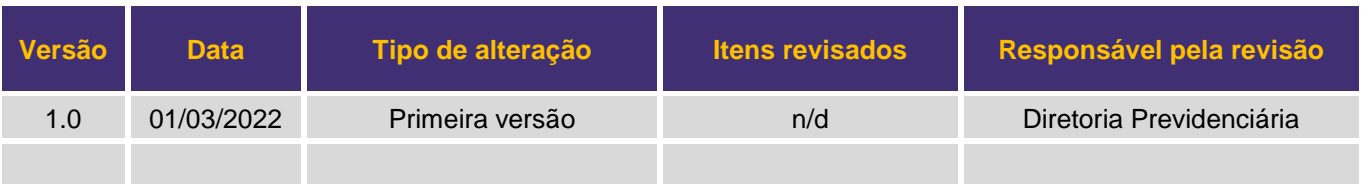

## <span id="page-18-1"></span>**XV. CONTROLE DE APROVAÇÕES PARA USO**

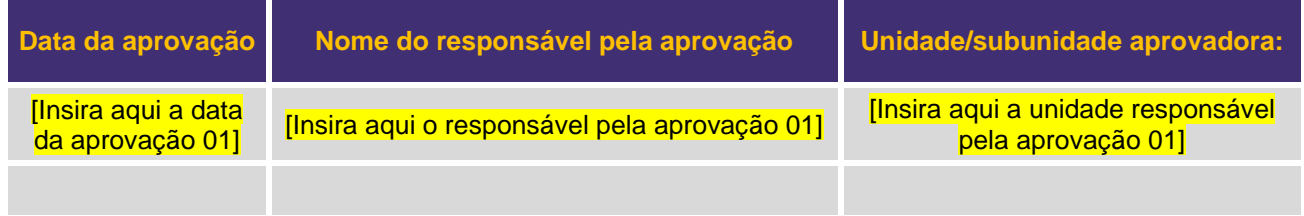

## **INSTITUTO DE PREVIDÊNCIA DOS SERVIDORES DO MUNICÍPIO DE CASIMIRO DE ABREU** R. NILO PEÇANHA, 191 - CENTRO - CEP: 28860-000 - CASIMIRO DE ABREU-RJ

FONE: (22) 2778-2036

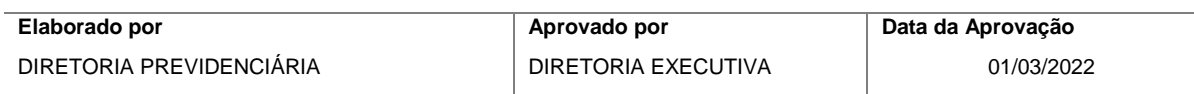